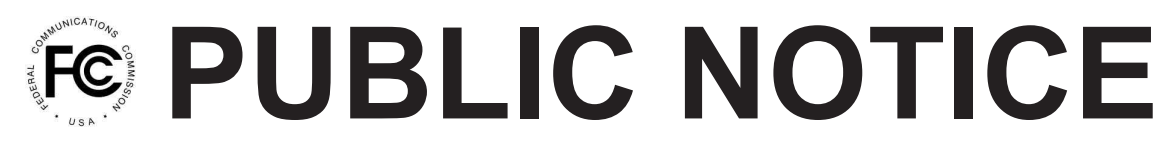

**Federal Communications Commissio 445 12th St., S.W. Washington, D.C. 20554**

**News Media Information 202 / 418-0500 Internet: http://www.fcc.gov TTY: 1-888-835-5322**

**Released: May 18, 2009**

## **ERRATUM**

## **PUBLIC SAFETY AND HOMELAND SECURITY BUREAU SEEKS COMMENT ON REQUEST FOR WAIVER BY THE STATE OF NEW YORK TO EXTEND "SLOW GROWTH" AUTHORIZATIONS**

**File No. 0003776692**

**Comment Date: June 11, 2009 Reply Comment Date: June 26, 2009**

On May 12, 2009, the Public Safety and Homeland Security Bureau released a *Public Notice,* DA 09-1055, in the above-captioned proceeding. This *Erratum* corrects the Public Notice as indicated below:

1. The second paragraph should read as follows:

"Pursuant to Sections 1.415 and 1.419 of the Commission's rules, 47 C.F.R. §§ 1.415, 1.419, interested parties may file comments and reply comments on or before the dates indicated above. All comments and reply comments should reference the subject Waiver Request and the DA number indicated on the May 12, 2009 *Public Notice*. Comments and reply comments may be filed: (1) electronically by accessing the applicant's file number(s) in the Commission's Universal Service Licensing System (ULS), or (2) by filing paper copies."

- 2. The filing instructions for "Electronic Filers" should read as follows:
- Electronic Filers: Pleadings may be submitted electronically as follows:

From the ULS website at http://wireless.fcc.gov/uls/, begin the process of submitting a pleading by clicking on the "ULS Pleadings" link in the menu on the lower left side of the ULS web page. The link will take you to the "*Pleading Information*" screen for "Non-docketed Pleadings" where you select "Reply" in the drop-down window for the type of pleading and then enter the pleadings filer information. Completion of the contact information is optional. Upon completion of this screen, please note the instructions for the filing: *"Pleadings must be dated and must include a signature, in this instance an electronic signature, and the address and phone number of the signing party."* Click on "CONTINUE."

The second step is to complete the *File Numbers/Call Signs* screen. Click if the pleading pertains to a File Number or Call Sign and enter the File Number or Call Sign. Please note that you must enter a File Number or Call Sign to continue. If the pleading pertains to multiple applications or licenses, you must enter each File Number or Call Sign as appropriate. After clicking the "SUBMIT" button, the screen will update to show all the File Numbers/Call Signs associated

with the pleading. At this time, you may delete selected File Numbers/Call Signs from the page before continuing.

The third step is to complete the *Attach File* screen to attach the pleading document. Use the drop down box to select Pleading or Confidential Pleading. The "BROWSE" button opens a file upload window where you will locate and select your pleading file. The Description field allows you to enter a brief description for the pleading. Click the "ADD ATTACHMENT" button to upload your pleading. You may submit up to thirty files for each pleading but each file must be smaller than 10 MB in size. You also have the opportunity to delete any selected file from the pleading.

Finally, to complete your electronic pleading submission, click on the "SUBMIT PLEADING" button and the *Confirmation* screen will be displayed. The *Confirmation* screen will display your Confirmation Number as well as your entered pleadings information. You may print this page for your records by selecting the Print Page link at the top of the page and have the option of submitting another pleading or returning to the ULS website by selecting a link at the bottom of the page.

The ULS Application and License Search results will display pleadings under the ADMIN tab when a comment or reply comment has been filed. Users can view the pleading by clicking on the link for the specific comment or reply comment in the Description field. The general public will not be able to view confidential pleadings.

For additional information or assistance on how to file a comment or reply comment or other relevant pleading, you may visit the Web at http://esupport.fcc.gov. You may also call the FCC ULS Customer Support Center at (877) 480-3201 and select option 2, or (888) 225-5322 and select Option 2, or (717) 338-2888. For TTY, please call (717) 338-2824. Assistance from the FCC ULS Customer Support Center is available between the hours of 8 a.m. to 6:00 p.m. Eastern Time, Monday through Friday (except Federal holidays). To provide quality service and ensure security, all telephone calls to FCC ULS Customer Support Center are recorded.

3. Footnotes 10 and 11 are corrected to read as follows:

*"See* "Wireless Telecommunications Bureau Enhances the Commission's Universal Licensing System to Implement Electronic Filing for Pleadings," *Public Notice,* 21 FCC Rcd 424 (WTB 2006). *See*  http://hraunfoss.fcc.gov/edocs\_public/attachmatch/DA-06-125A1.pdf."

"*See* 47 C.F.R. Part 1."

4. Paragraph 3 is corrected to read as follows:

"Because of the policy implications and potential impact of this proceeding on persons not party to the Application, it is in the public interest to treat this case as a permit-but-disclose proceeding under the *ex parte* rules. *See* Sections 1.1200(a) and 1.1206 of the Commission's rules, 47 C.F.R. §§ 1.1200(a) and 1.1206. Therefore, subsequent to the release of this *Public Notice, ex parte* presentations that are made with respect to the issues involved in the subject waiver request will be allowed, but must be disclosed in accordance with the requirements of Section 1.1206(b) of the Commission's rules,  $47$  C.F.R.  $\frac{11206(b)}{b}$ ."

**- FCC -**